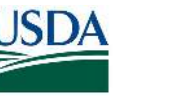

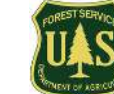

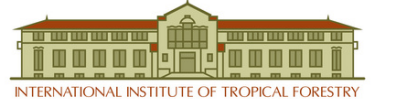

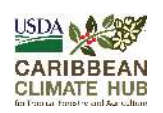

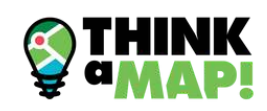

## **HERRAMIENTA DE PLANIFICACIÓN AGRÍCOLA**

GENERE UN REPORTE PARA CUALQUIER BOSQUE O FINCA EN PUERTO RICO O LAS ISLAS VÍRGENES DE LOS ESTADOS UNIDOS

## Accede la herramienta en:

Página Herramienta de Planificación Agrícola. Conoce características ambientales de tu terreno

- cobertura de terreno g**eología**
- tipos de suelos
	- hidrografía

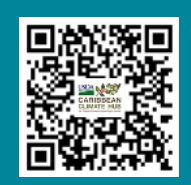

- $\bullet$  elevación
- riesgo a inundación Iluvia • precipitación

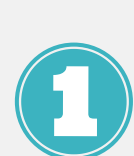

Acceda a la **[página](http://www.caribbeanclimatehub.org/farmtool).** Escriba la localización del terreno en el encasillado **Escribe la dirección** y presione **Buscar**. Puede escribir el barrio o carretera. Utilice el "mouse" o los signos **+** y  para moverse en el mapa y encontrar su terreno.

Dibuje su terreno oprimiendo el **botón de polígono**. Haga clic para ubicar los **puntos** alrededor del terreno. Para cerrar el polígono, puede dar doble clic u oprimir el punto final. Para borrar, empiece un nuevo polígono o presione **Borrar**. También, puede usar un archivo geográfico oprimiendo **Suba un KML**.

## Escoja **Puerto Rico** o **Islas Vírgenes de los**

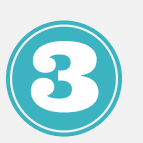

**EE. UU.** Escriba su nombre y email. Haga clic en **CREAR INFORME**. Explore los resultados haciendo clic en las casillas de las capas para visualizarlas en el mapa. Puede descargarlas en **KML**. Haga clic en **Mi terreno** para regresar a su área. Recibirá un correo electrónico con los enlaces del reporte.

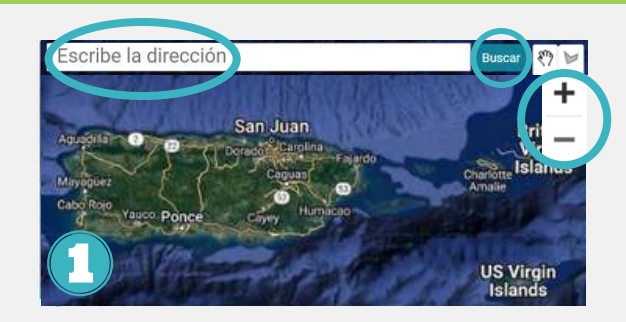

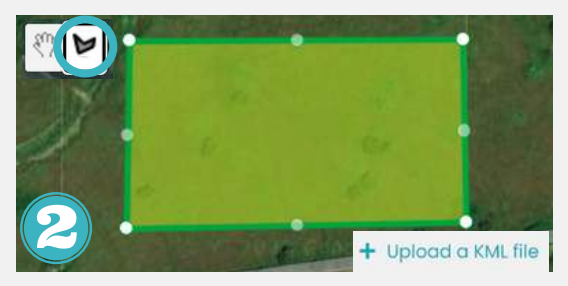

## Seleccione área \*

Puerto Rico Islas Virgenes de Estados Unidos

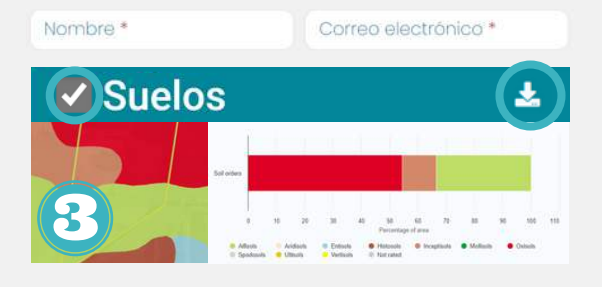

¿Interesa conocer más sobre la herramienta? ¿Necesita apoyo para accederla o utilizarla? Contáctenos al 787-360-9480 o envíenos un correo a caribbeanclimatehub@gmail.org https://caribbeanclimatehub.org/

USDA es un proveedor, empleador y prestamista que ofrece igualdad de oportunidades.